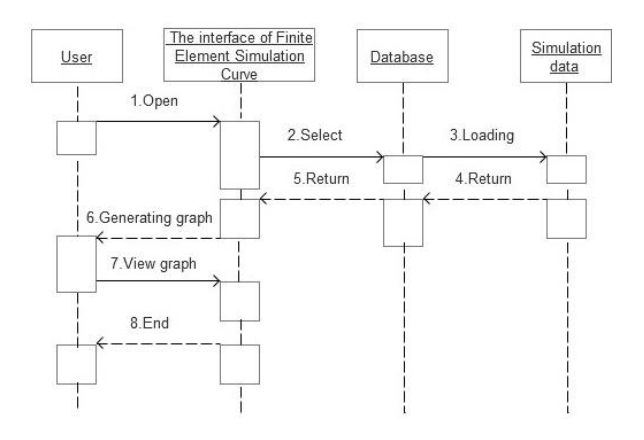

**Figure 10.** The process of Finite Element Simulation Curve

Aiming at the selection of information in the existing list to judgment the outputting data, it could be achieved by using EasyUI Combobox of jQueryEasyUI. The EasyUI Combobox displayed editable text box and drop-down list for the user to select one or more values, and the user also can type text directly to the top of the list. Code as follows.

<input id=" FES Curve " name=" FES Curve " value=" "> \$('# FES Curve ').combobox({

 url:'', valueField:'id', textField:'text'

 $\}$ );

The ultimate interface of Finite Element Simulation Curve as shown in Figure 11.

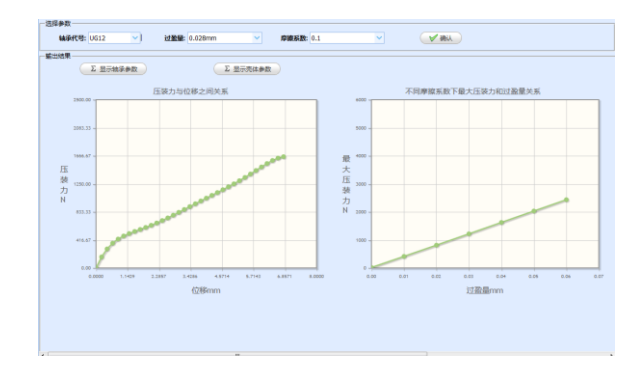

**Figure 11.** The interface of Finite Element Simulation Curve

## **5. CONCLUSIONS**

This paper puts forward a new technical scheme for achieving the goal of building KBS based on ordinary implementation, the model of software development and system architecture are planned by using UML, and then a friendly available KBS module could be rapidly developed by using jQueryEasyUI framework. Based on the study of UML and jQueryEasyUI, the system framework, the bearing base module and the finite element simulation curve module were treated as examples and the process of UML and jQueryEasyUI to assist in software development was introduced. The results indicate that the modeling technology of UML for determining the software requirements and defining the information architecture in modules of bearing information KBS was efficiently, the reuse of jQueryEasyUI can improve the speed of bearing information KBS development with modularity, based on meeting the goal of KBS, the efficiency could be improved.

## **ACKNOWLEDGMENT**

This research was supported by the National Natural Science Foundation Youth Fund of China (No. 51005114); The Fundamental Research Funds for the Central Universities, China (No. NS2014050); The Research Fund for the Doctoral Program of Higher Education, China(No. 20112302130003); Jiangsu Planned Projects for Postdoctoral Research Funds (No. 1301162C).

## **REFERENCES**

- [1] Yang Y., Zou S. L. and Cai Y., "Principle of knowledge base system," *Journal of East China Geological Institute*, 2001.
- [2] Liu Wenhui, "Talk about the process of software development," *Decision & Information*, vol. 12, pp. 339-339, 2015.
- [3] Wu Jun, Jin Chengqian, Tang Qing and Qian Binyuan. "Construction of the knowledge base system for manmachine interface design and evaluation of agric," *Chinese Agricul Tural Mechanization*, vol. 36, no. 3, pp. 247-250, 2015.
- [4] Zhou Jie, Li Bicheng, Lin Chen, et al. "Research on the system design of solid knowledge base based on network resources -- a case study of government related entities," *Information Science*, vol. 34, no. 1, pp. 87-91, 2016.
- [5] Robin Andersson, A. V. Ski and Jan Komorowski. "A rough knowledge base system," *Science LNC*, Springer Berlin, pp. 48-58, 2014.
- [6] Corporatoin S., "System for linking medical terms for a medical knowledge base," 2014.
- [7] Booch G., Rumbaugh J. and Jacobson I., *The unified Modeling Language User Guide*, China Machine Press, 2006.
- [8] MA Framingham, "Object Management Group," vol. 19, no. 4, pp. 2109 – 2110, 1997.
- [9] Xue Junxiao, *UML System Analysis and Design*, China Machine Press, 2014.
- [10] Liu Haishu. "Discussion on the application of jQuery," *Digital Technology and Application*, vol. 2, pp. 50-50, 2010.
- [11] Luo Wenliang, "Analysis of the interaction mechanism between ASP.NET and jQueryEasyUI," *Consumer Electronics Magazine*, vol. 8, pp. 169-169, 2013.
- [12] Fan Sheng, "Structure comparison of C/S and B/S and the way of access to Web database," *Information Science*, vol. 19, no. 4, pp. 443-445, 2010.
- [13] Sam-Bodden B. and Judd C., "Object-relational mapping," *Software Development*, vol. 4, no. 10, pp. 47-50, 2010.